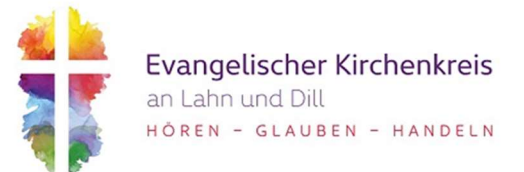

## Standardeinstellungen Wilken P/5

Hinterlegung der App "Finanzen" als Favorit im EKiR-Portal:

### Aufruf aller App´s

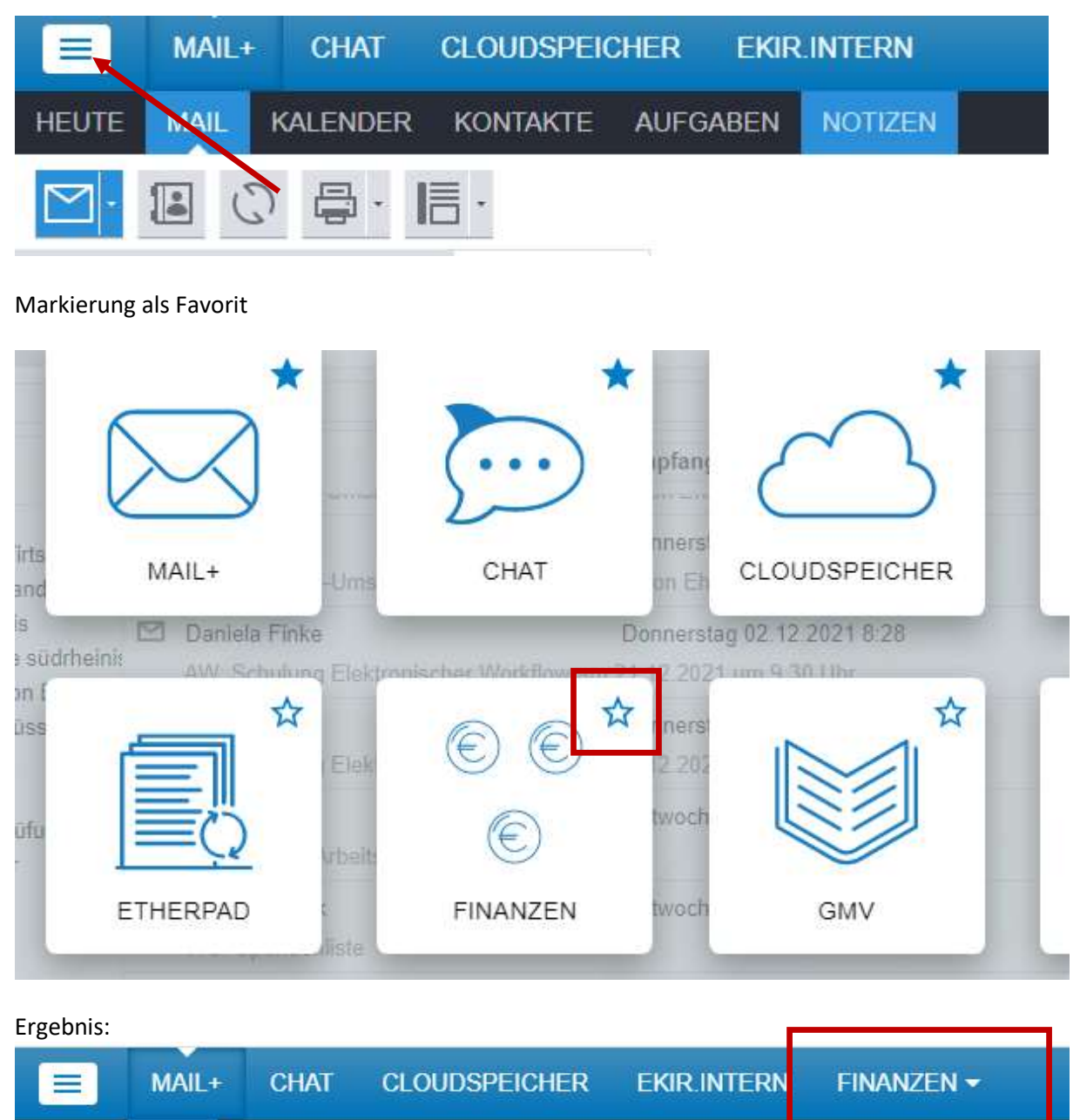

**HEUTE MAIL KALENDER KONTAKTE** AUFGABEN **NOTIZEN** 

Hinweis: Es existieren drei Ebenen des Programms Wilken P/5

- WILKEN -PROD(UKTION) = "echte" Umgebung, nur hier wird gearbeitet
	- WILKEN QS (Qualitätssicherung) = Test-Umgebung, für Testbuchungen, wird alle 7 Tage mit den Daten der PROD überschrieben
	- WILKEN SCHULUNG = Test-Umgebung, dient zum Test größerer Updates (bleibt länger als 7 Tage bestehen)

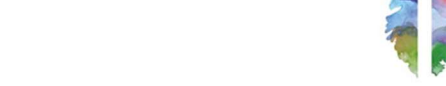

### Startbildschirm Wilken:

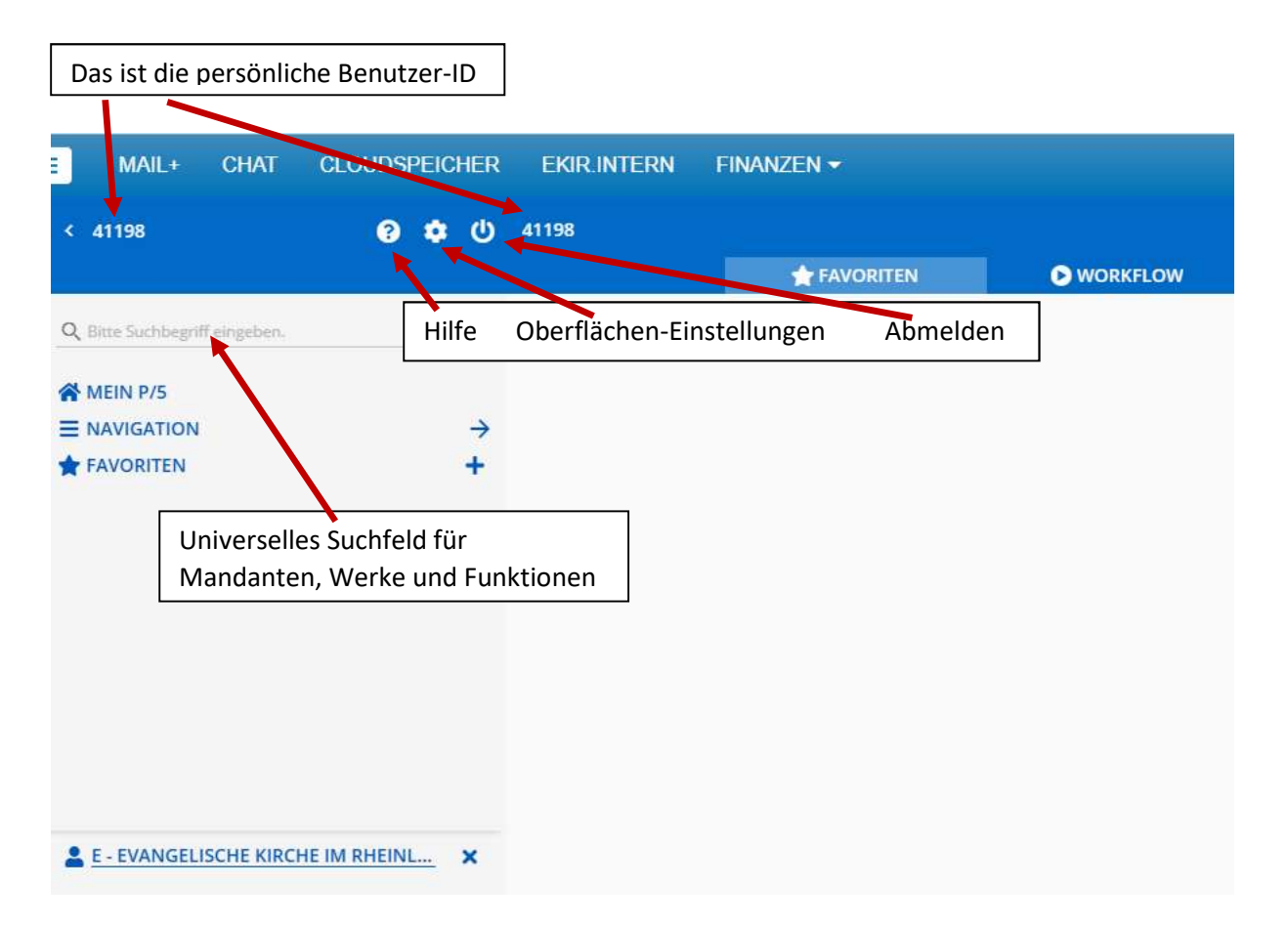

### Oberflächen-Einstellungen

Wir empfehlen folgende Oberflächen-Einstellungen:

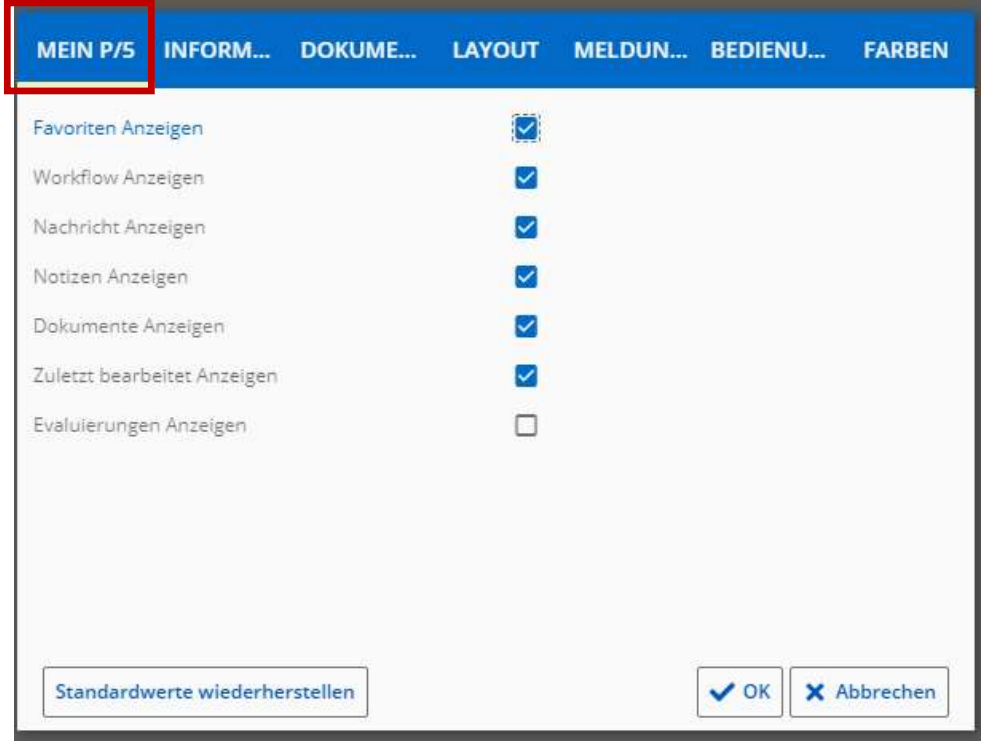

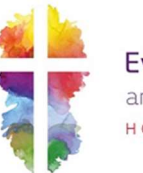

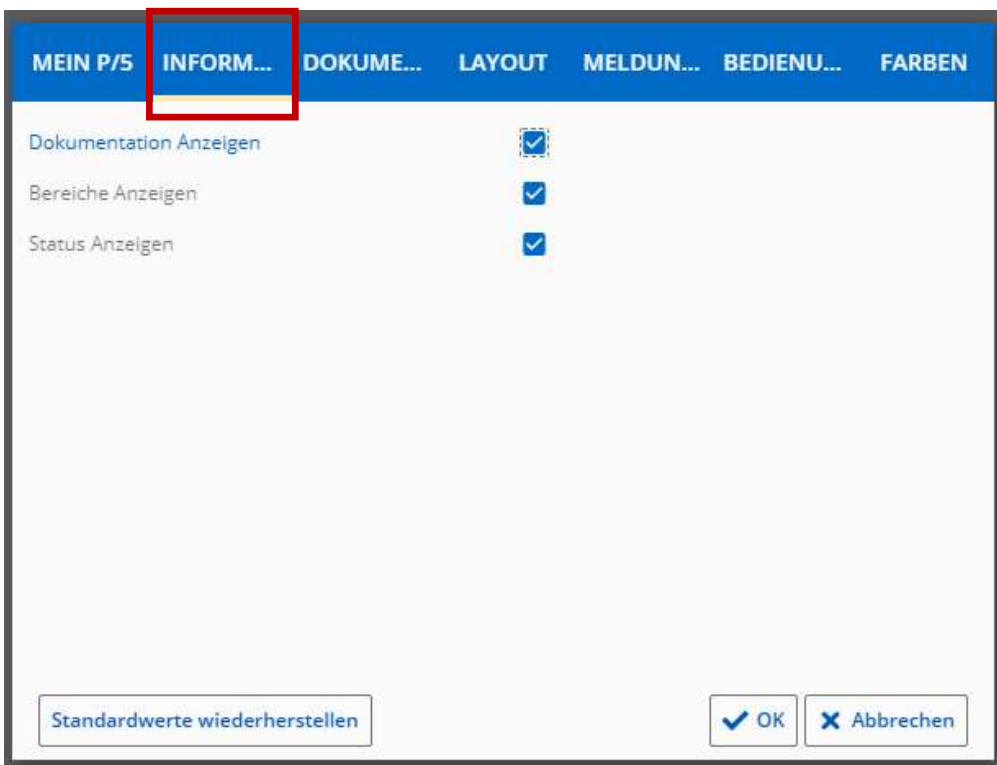

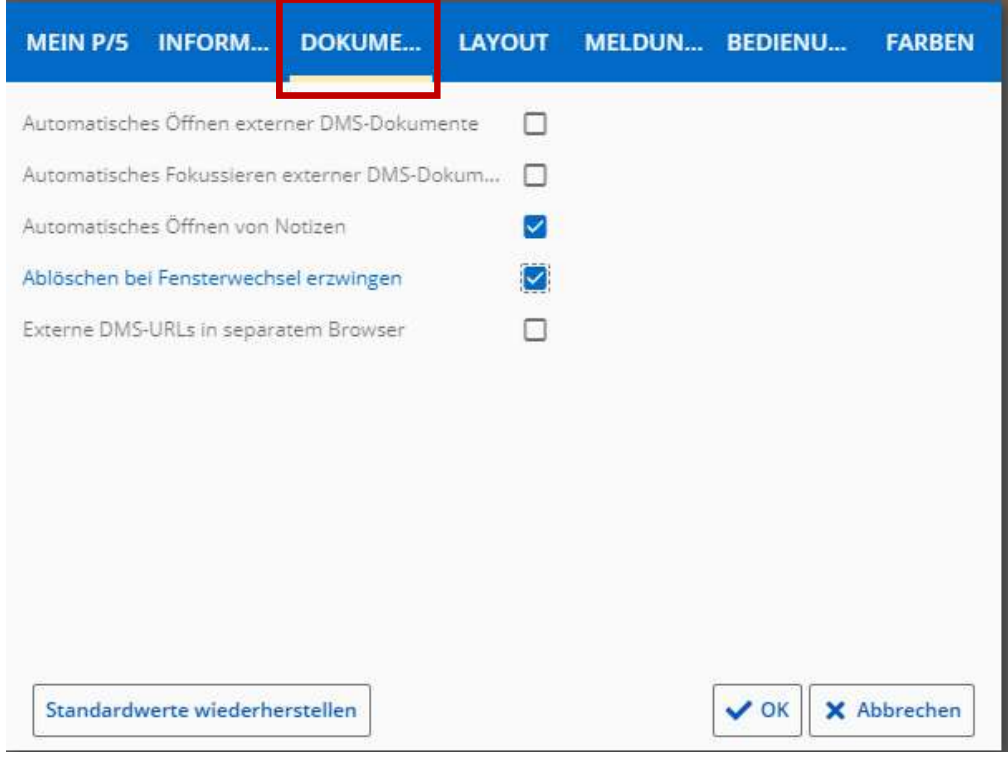

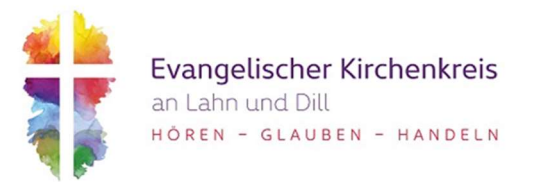

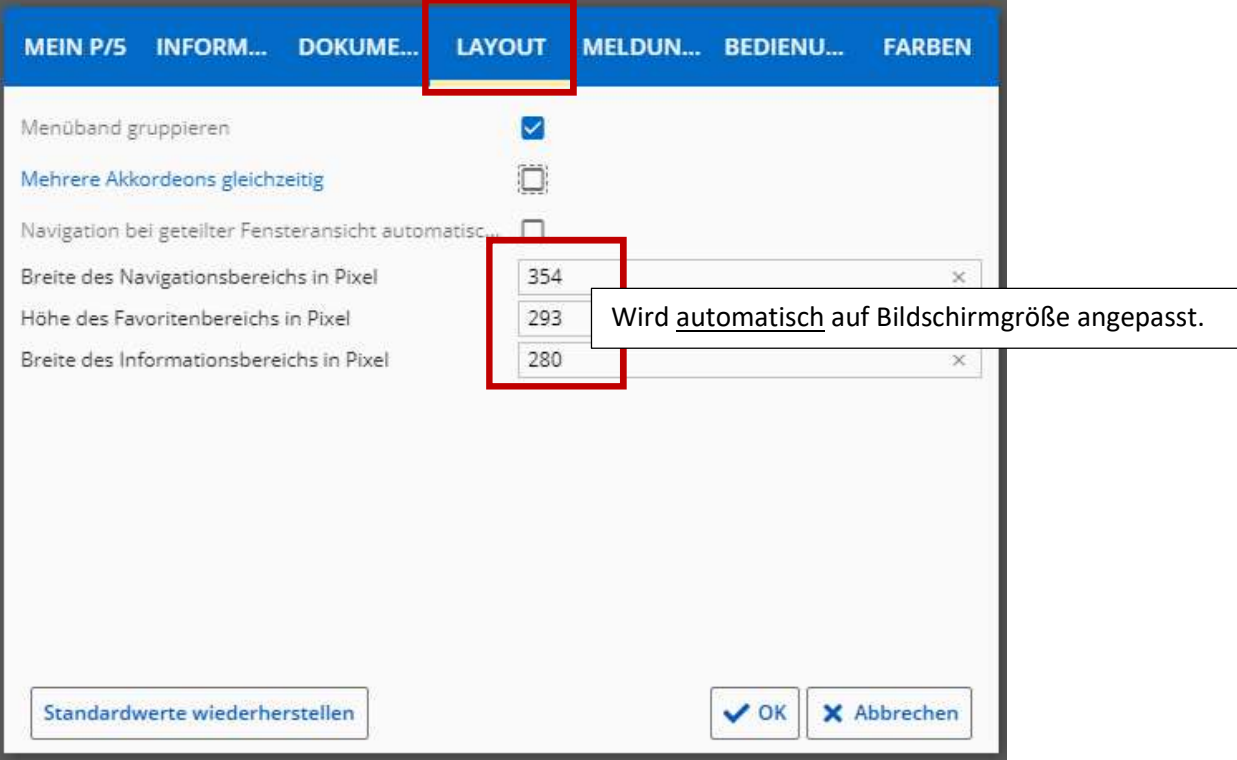

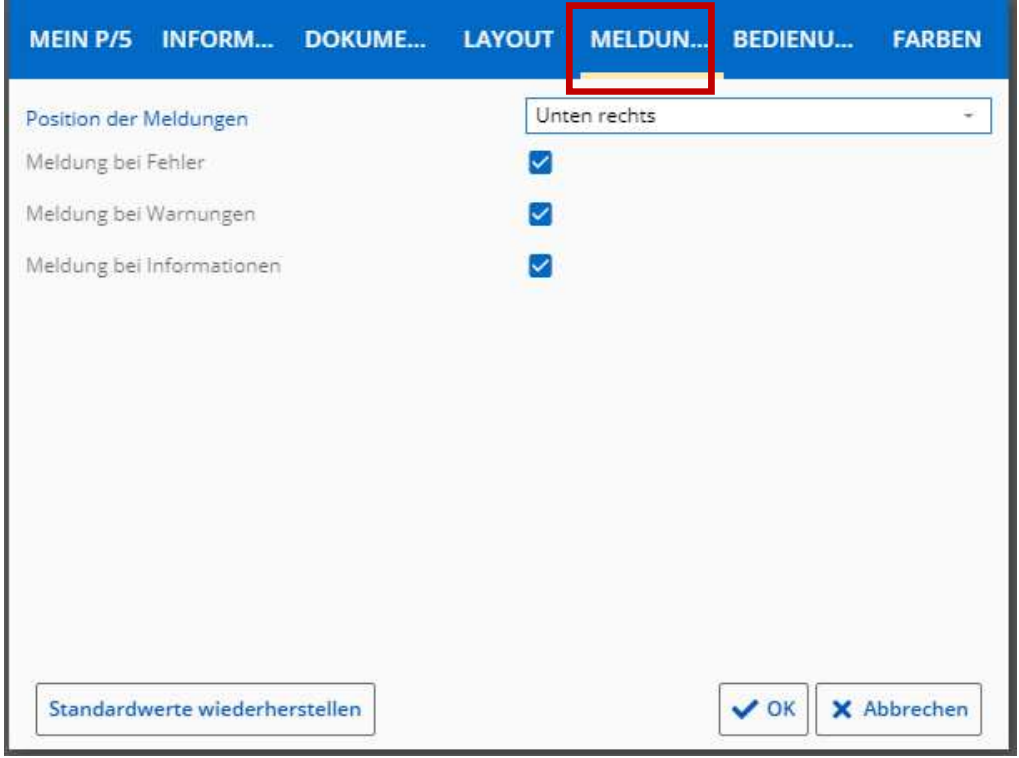

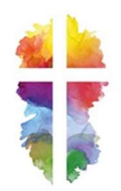

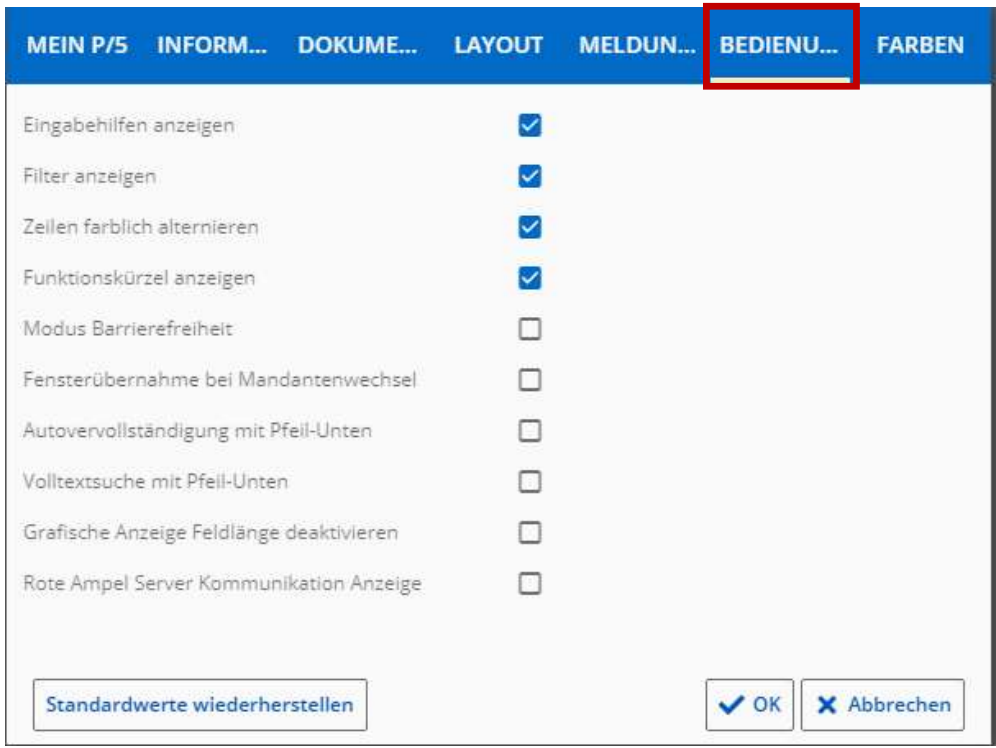

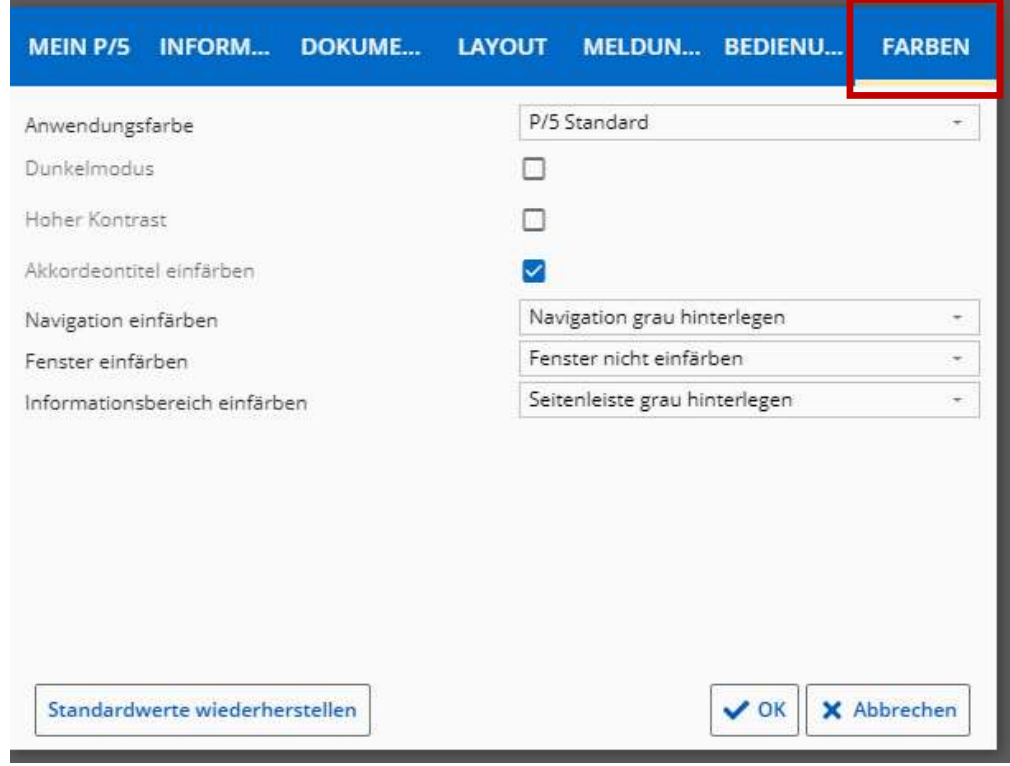

Mit "OK" bestätigen und der Anweisung der Neuanmeldung durch das Programm folgen indem Sie den "Abmelden"-Button drücken.

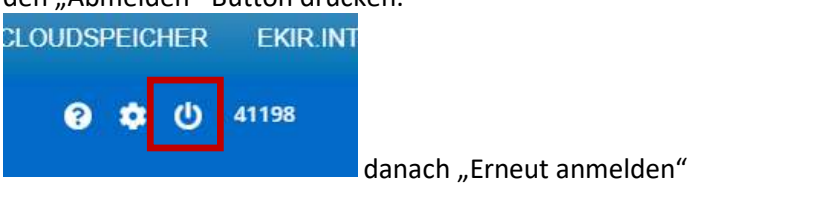

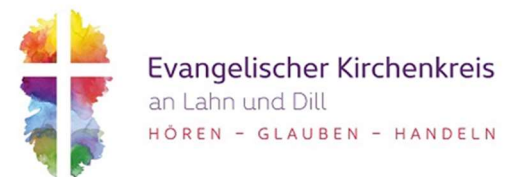

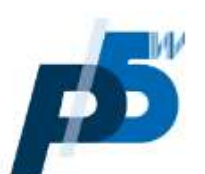

# Abmeldung erfolgreich.

Sie haben sich erfolgreich abgemeldet. Bitte schließen Sie Ihr Browserfenster.

You have successfully logged off. Please close your browser window.

Erneut anmelden

Hinweis: Eine Abmeldung vom Programm ist nur dann erfolgreich, wenn Sie das Programm über den "Abmelden"-Button beenden. Ansonsten erscheint bei erneuter Anmeldung am gleichen Tag die Meldung "Benutzer ist bereits im System angemeldet". Bei dieser Meldung ist eine Freischaltung durch das Team Finanzsoftware der Landeskirche über eine Mail an die Adresse nkf@ekir.de mit Ihrer Benutzer-ID und der Bitte um Freischaltung notwendig.